# **Configuration & Orchestration Manager**

Release 2.0

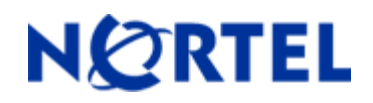

NN47226-400 ver. 01.01

## **1. Release Summary**

Release Date: 6-November 2009 Purpose: The Configuration & Orchestration Manager 2.0 Release Notes provide the following information:

- Supported operating systems
- Supported devices
- Installing COM
- Known issues

## **2. Important Notes Before Installing this Release**

Ensure that the Pre Install Script has been run and it does not return any errors. The Pre Install Script does not currently provide a comprehensive check for requirements but provides a check for the most commonly seen issues.

This script is available along with the software load and the instructions to run it are available in the README.TXT file inside the zip file.

The linux bin file needs to have appropriate permissions before installing. Use chmod 777 <filename> command before executing the linux installer.

## **3. Features in Configuration & Orchestration Manager 2.0**

COM 2.0 offers following key features:

- **Web-based multiple user** application
	- o Consolidated feature offering in access controlled environment
	- $\circ$  Scalable multi-user environnent upto 5 concurrent sessions comptabilities
- **Network Discovery and enhanced topology map**
	- o Network wide configuration and provisioning workflows
- **Multi-device configuration** (as supported in ESM) with enhanced functionality
	- o SMLT/MLT, VLAN, Routing, VRF
- **Intuitive wizards and template** driven configuration of complex network configurations of technologies like,
	- o SMLT/MLT, VLAN
	- o Wizard and template management
- **Centralized off-box element management**
	- o Plug-n-play based off-box EDM (Enterprise Device Manager) management Download, host and launch capability with-in COM application
	- o EDM inventory, updates and device & user access control
	- o Day 1 support for configuration of on-going Nortel devices roadmap
- **Device configuration file management**

o Backup, restore and diff capabilities

### • **Device security & password management**

- o Device Password manipulation for CLI, Web, SNMPv1 & SNMP v3 configuration
- o Access Policies
- o Radius Server Configuration
- o SSH Credentials & TACACS Configurations

### • **Event Viewer**

- o Trap and Syslog receiver and viewers
- o Ability to persist Traps and Syslog in COM DB for historical viewing
- o COM offers simplified Device configuration for trap and syslog destination

### • **Flexible role-based management**

- o Access control Admin users and operator users
- o User access control
	- Device level access assignment capability Read-only & RW
	- **Sub-manager access control**

### • **Audit logs**

- o User based audit trail on every device configuration changes
- o Enables configuration change traceability & compliancy

#### • **Tools integration**

- o Legacy JDM integrated
- o CLI\*Manager integrated telnet access via Web
- o TFTP Server
- o Port Scanner
- o Scheduler
- o MIB Browser
- Standards-based management interfaces SNMP, telnet, ping, HTTP(S)

### **4. Supported Operating systems**

The following table lists the operating systems supported by COM 2.0.

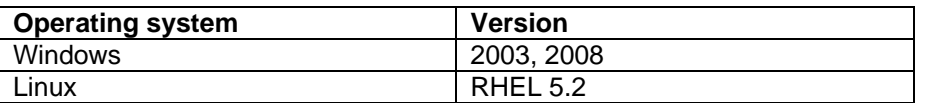

#### **Support for VMware environment for Windows and Linux Operating system**

COM 2.0 bundles the Java Runtime Environment (JRE) Version 1.5 and 1.6 needed for various parts of the application or the applications that are launched by COM.

### **5. Device Support**

### **Following device are officially supported by COM 2.0,**

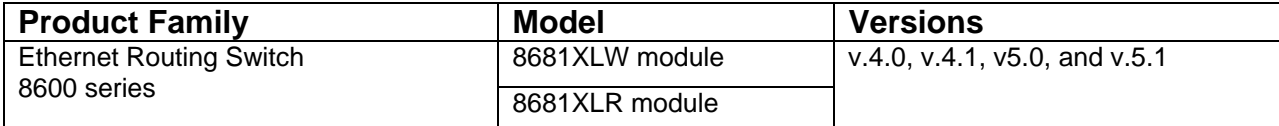

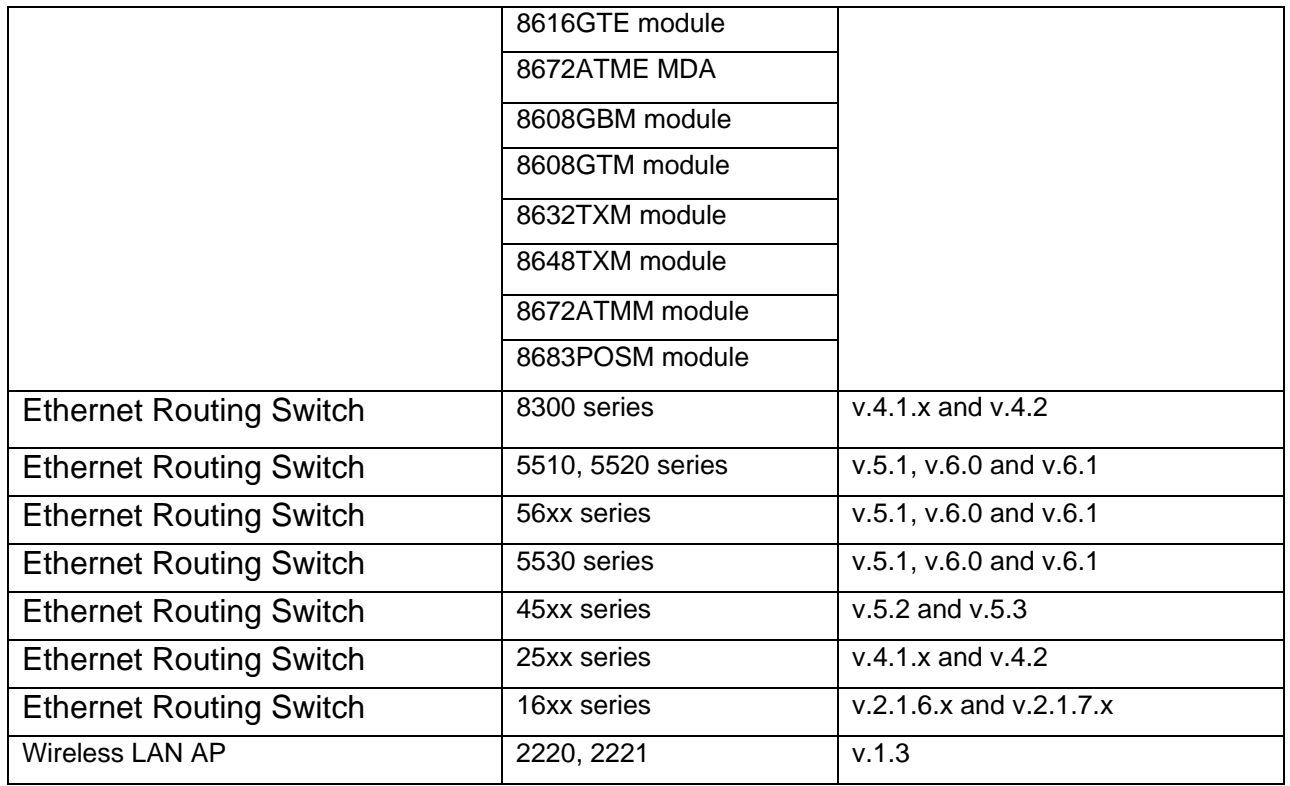

## **Following devices support is available with COM 2.0 but test coverage on these devices didn't complete (should work but lacks official support),**

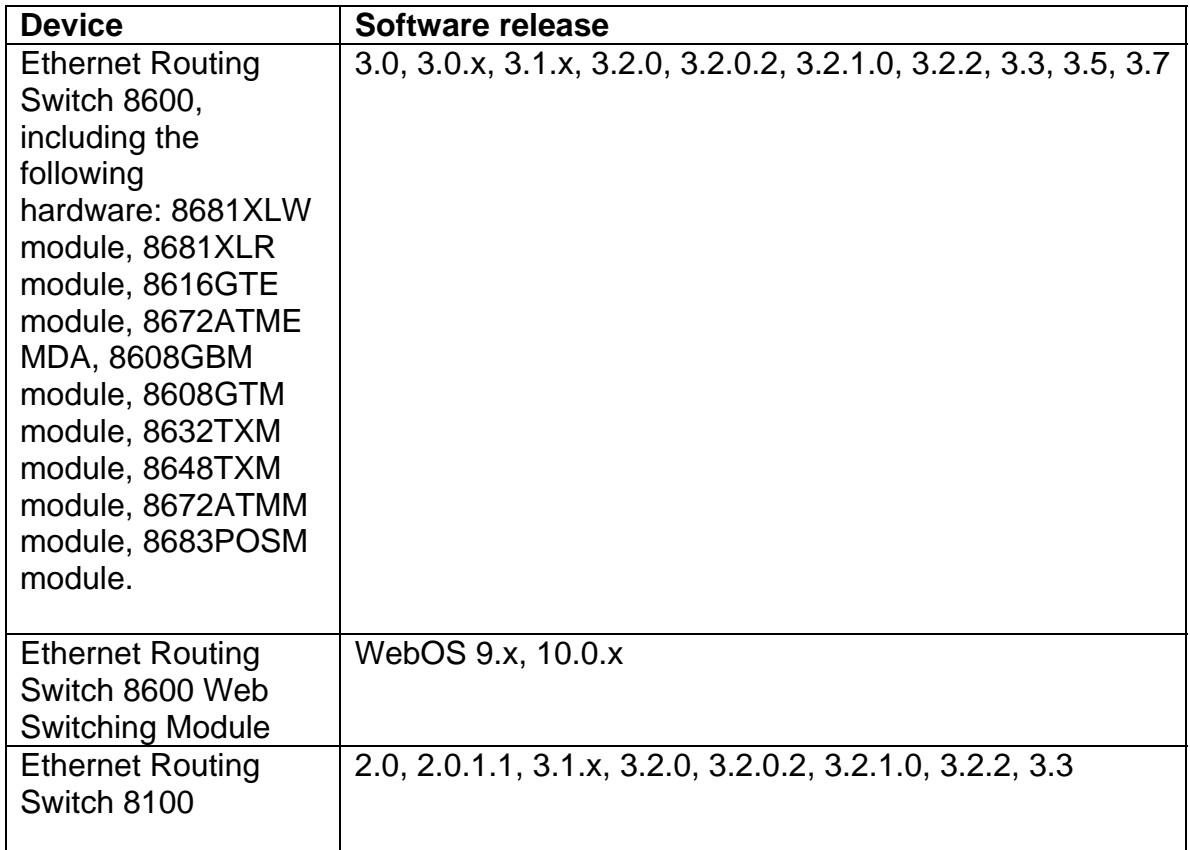

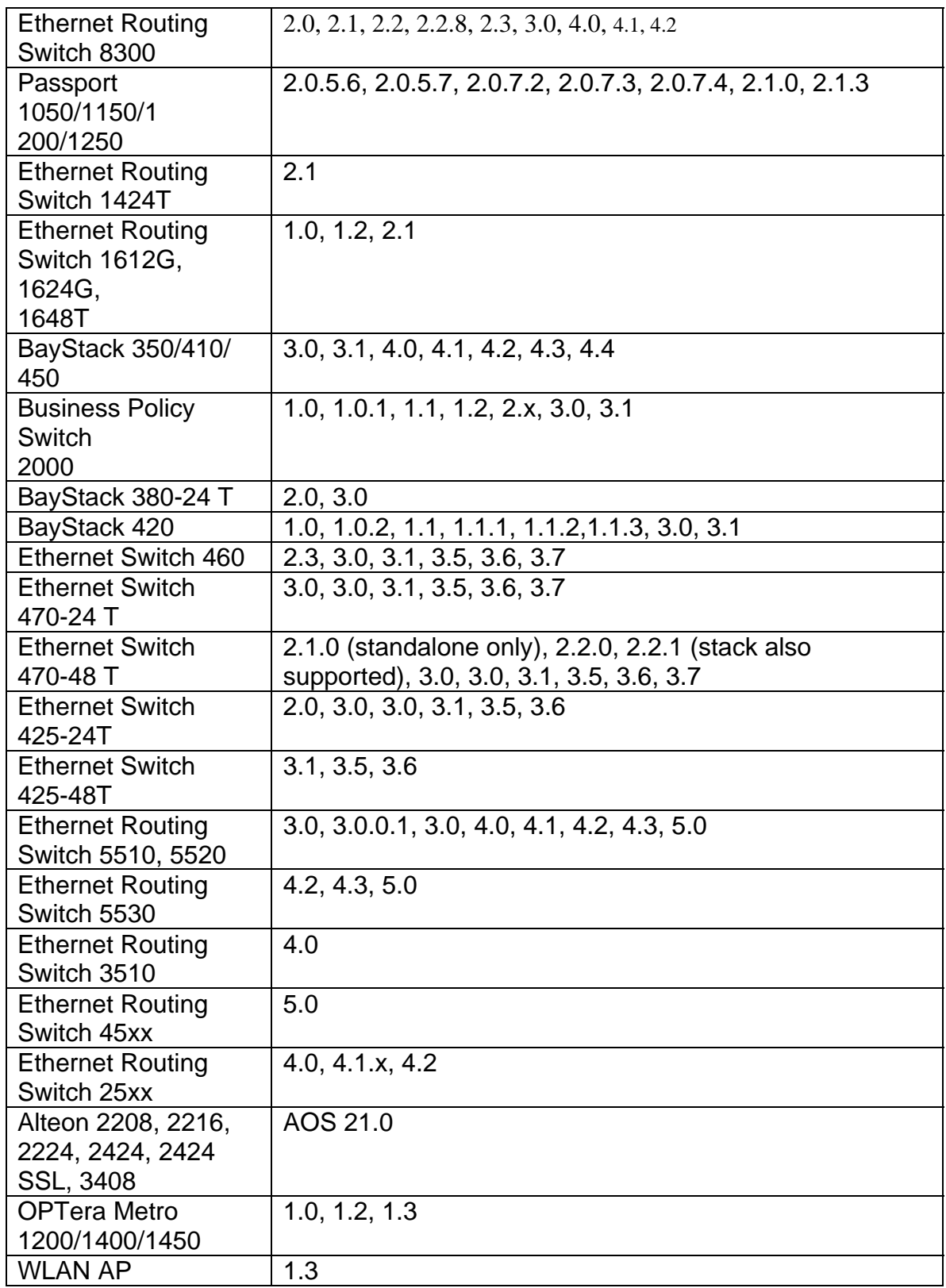

# **6.** Installing COM

### **7. Known issues**

- Uninstalling of COM for migration to a new Install of COM does not ask the user if they want to backup the current configuration of COM. The upgrade path for COM as of today is to remove the previous version and install a new version. It is recommended that COM gets backed up before uninstalling and then running a restore after installing a new version of COM if you wish to keep database configuration intact.(Q02079825)
- If the discovered network is considerably large the IE or Firefox might display a dialog stating that a script is running slowly and whether would like to stop the script. The users should always respond with No or continue to let the script run to the completion. The workaround for this issue is different for Firefox and IE. (Q02035103)
	- o **In IE**:

<http://support.microsoft.com/kb/175500>

To change this time-out value in Internet Explorer 4.0, 5.0, 6, or 7, follow these steps:

Using a Registry Editor such as Regedt32.exe, open this key: HKEY\_CURRENT\_USER\Software\Microsoft\Internet Explorer\Styles

Note If the Styles key is not present, create a new key that is called Styles.

2. Create a new DWORD value called "MaxScriptStatements" under this key and set the value to the desired number of script statements. If you are unsure of what value you need to set this to, you can set it to a DWORD value of 0xFFFFFFFF to completely avoid the dialog.

By default the key doesn't exist. If the key has not been added, the default threshold limit for the time-out dialog box is 5,000,000 statements for Internet Explorer 4 and later.

#### o **In Firefox**:

Type about:config in the address bar and filter for the string dom.max\_script\_run\_time. The default setting is 20 (seconds), just add a few more, raise it to 50 for instance, depending how big the discovered network is this number might be set higher.

- If Zoom in or out of the topology map renders the navigation box unusable, you can right-click on the topology canvas and move around the map. This will fix the issue. (Q02029305)
- SMLT Wizard should be used for ERS8300 versions 4.1 and above (Q02058685)
- Importing device inventory will not allow the user to delete devices from the inventory (Q02064934)
- For ERS 8300, COM cannot discover SMLT triangles if vlans are in different subnets. To workaround this issue, two links to the switch are needed (Q02059631)
- IPv6 discovery is not supported on Linux. For windows, if the resolved IPv6 address belongs to a dualstack interface, COM will use the IPv4 address for web access and will use the IPv6 stack for communication to IPv6 enabled devices. (Q02042502**)**
- Unable to launch jdm with snmpV3 credentials. (Q02085022)
- When highlighting MLTs or VLANs, the port numbers are displayed. To hide them the user has to click the 'View Device Information' icon in the topology toolbar, click on the display port names and click one more time to hide them. (Q02082210)
- MIB Browser throws an exception if the user tries to set an object that is a notification object.(Q02086310)
- Undocking a window after it was closed and reopened again, will render a blank page. Log out and log back in. (Q02084990)
- Smart Diff tool sometimes may need two clicks for previous and next. (Q02081385)
- Failure to create stg on some devices maybe due to the limited number of stgs allowed. Please check the device type and the allowed number of stgs. (Q02080435)
- If you are viewing system log messages and double click on a system log message to see more info, the info dialog box sometimes does not display the 'Ok' button. As a workaround, click on view trap log, or click on any device IP in the device family tree and then click on view system logs again. (Q02080340)
- In some cases, the user might have issues launching CLI\*Mgr. Check and make sure inlp file extensions are associated with javaws program. You also may need java 1.6 to launch this application. (Q02079994)
- Rarely, the server becomes unresponsive because of SSO errors. If you search in the server.log file and find SsoException in the log, you would need to clean up the server environment to fix the issue. First, stop the 'Nortel UCM Jboss' Service. Then go to <installation directory>/jboss/jboss-4.2.1.GA/server/default and remove 'data', 'tmp' and 'work' directories. Restart the service. This should fix your issue. (Q02074070)
- The VLAN Manager Sync Domain feature might report some failures upon updating the domain members. This could actually be because some of the domain member devices are not from the same device family as the sync server and some of the attributes are not supported in these devices. The user has to ensure that the server and the domain members have a similar vlan support. (Q02069977)
- Modifying MSTP VLAN/STG properties might fail. Workaround is to remove and re-add the VLAN/STG instance.
- In certain cases the JBoss server does not come up after installing on vm-ware linux. This would result in not being able to login to COM. Workaround is to reboot your server. (Q02053946)
- Print preview and the actual print out of the topology might not match. (Q02042559)
- Unable to create bySrcMac vlan on 8600 family devices (not in ESM also) (Q02050107)
- Vlans of server node don't sync over to domain members for RSTP type device. (Q02069977)
- Port picker finds an extra port for 8393S card on 8300 devices. Usage of these ports will cause a configuration error.(Q02084191)
- Device inventory does not get refreshed after a new discovery. Use refresh button of the device inventory manager to see newly discovered devices. (Q02057320)
- COM preferences restrict discovery displays "Unknown error occurred" if seed and restrict IP are different. Please ensure that seed address falls within the restricted IP address range.(Q02086293)
- FIM does not support modified boot directories or modified config file names. (Q02071044)
- CLI\*Mgr fails to launch 1st time some times. If this happens just launch again. (Q02070468)
- FIM upgrade wizard should require using management ports. (Q02076370)
- FIM upgrade wizard blocks DLD/HAD file types on 8300 devices. (Q02076349)

Copyright © 2009 Nortel Networks Limited - All Rights Reserved. Nortel, Nortel Networks, the Nortel logo, Globemark, and <product family> are trademarks of Nortel Networks Limited.

The information in this document is subject to change without notice. The statements, configurations, technical data, and recommendations in this document are believed to be accurate and reliable, but are presented without express or implied warranty. Users must take full responsibility for their applications of any products specified in this document. The information in this document is proprietary to Nortel.

To access more technical documentation, search our knowledge base, or open a service request online, please visit Nortel Technical Support on the web at: [http://www.nortel.com/support](http://support.avaya.com)